## Импорт базы данных лиц

Данная утилита позволяет импортировать базу лиц в картотеку. Предполагается, что у Вас есть директория с JPEG-файлами, наименование файла будет заноситься в поле «Фамилия».

Необходимо запустить приложение C:\Program Files\IProject FR\FRModule.exe .

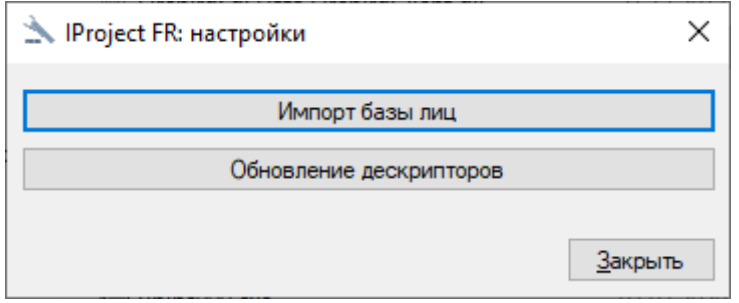

В появившемся окне нажимаем кнопку «Импорт базы лиц».

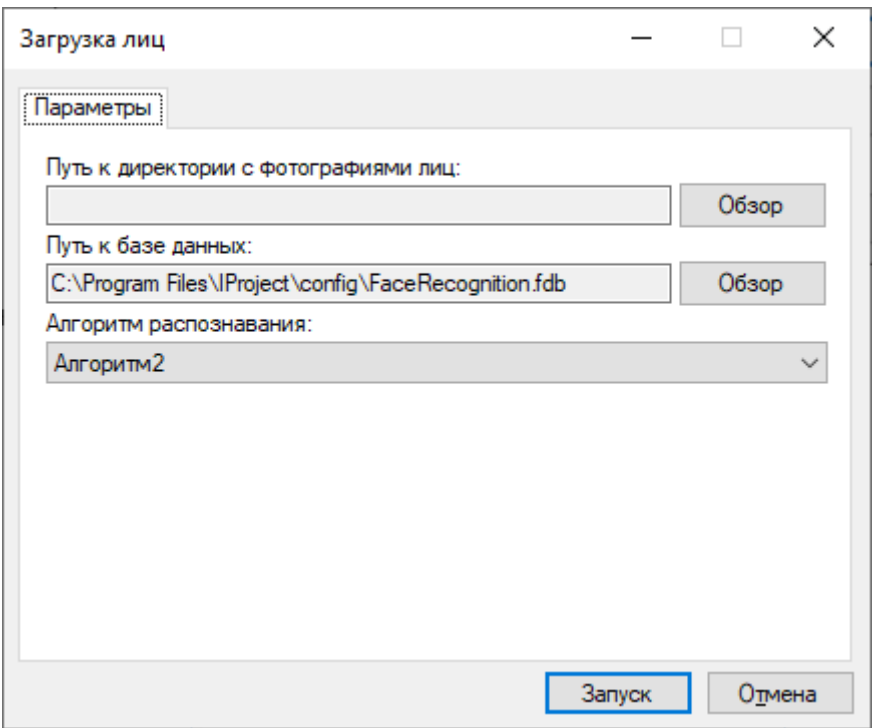

В окне импорта указываем путь к директории с JPEG-файлами и к базе данных (задан по умолчанию). Нажимаем «Запуск».

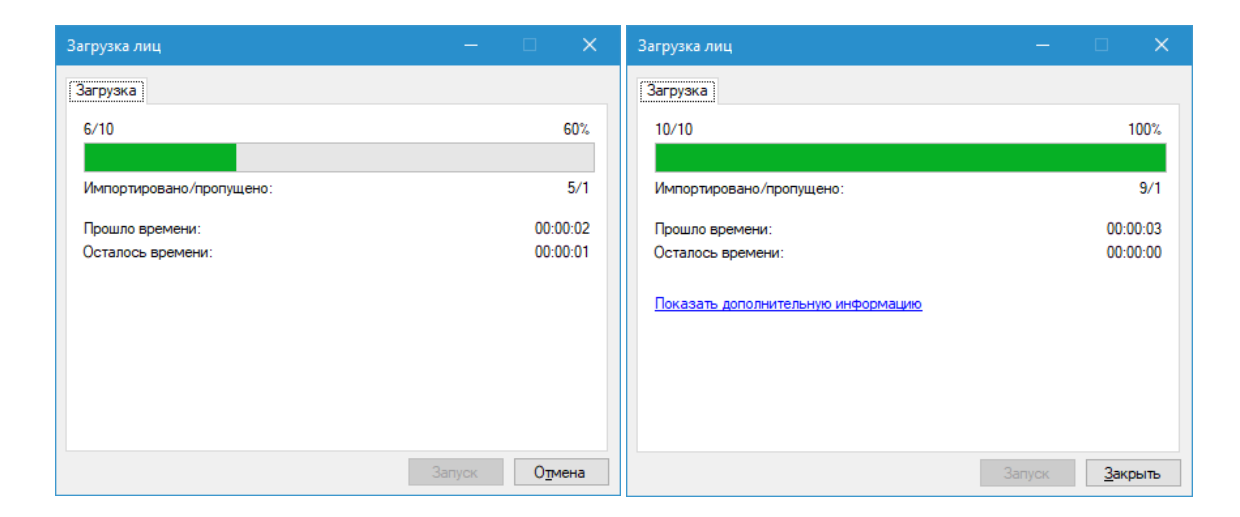

После выполнения программа пишет количество ошибок и количество успешно импортированных изображений. Если ошибки есть - можно нажать ссылку «Показать дополнительную информацию» и узнать причину сбоя.

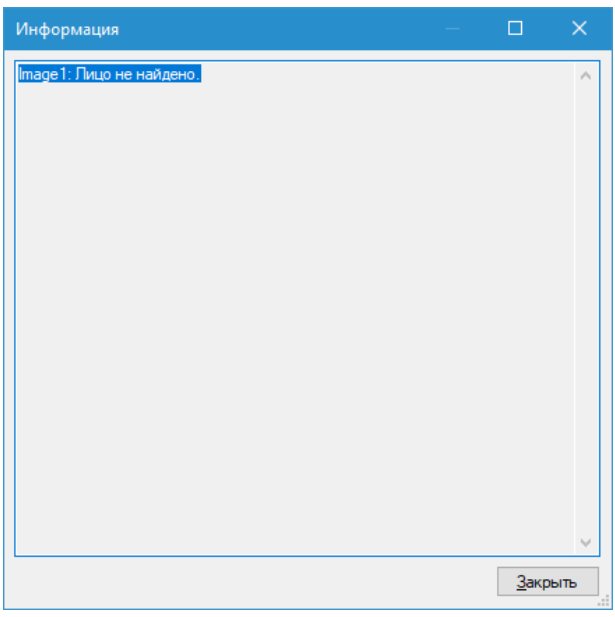

После импорта необходимо перезагрузить серверную и клиентскую часть IProject .